## **Locating MAC Address**

The MAC Address is located on the LAN Card

To see if you already have a LAN installed, check on the back of the printer. If you are able to see an *Ethernet Cable receiver*, you have a LAN Card installed.

**MAC Addres** 

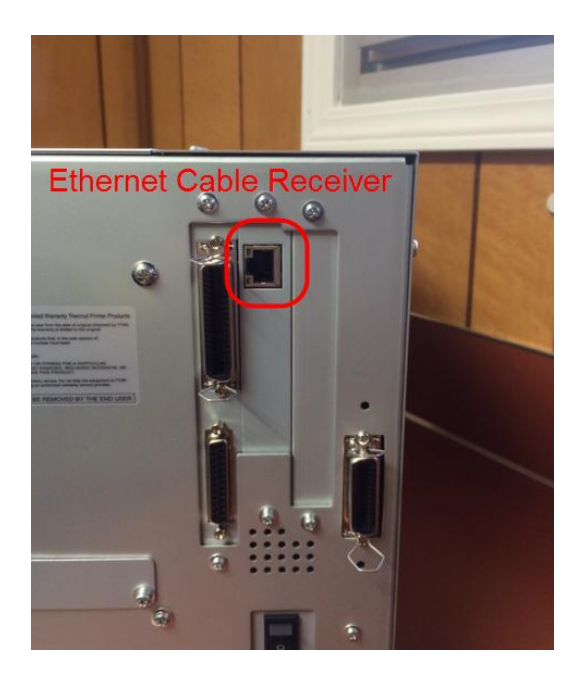

Follow the steps below to retrieve the MAC Address

- Turn off printer and unplug all cords that are connected
- Remove the **screws** from side cover

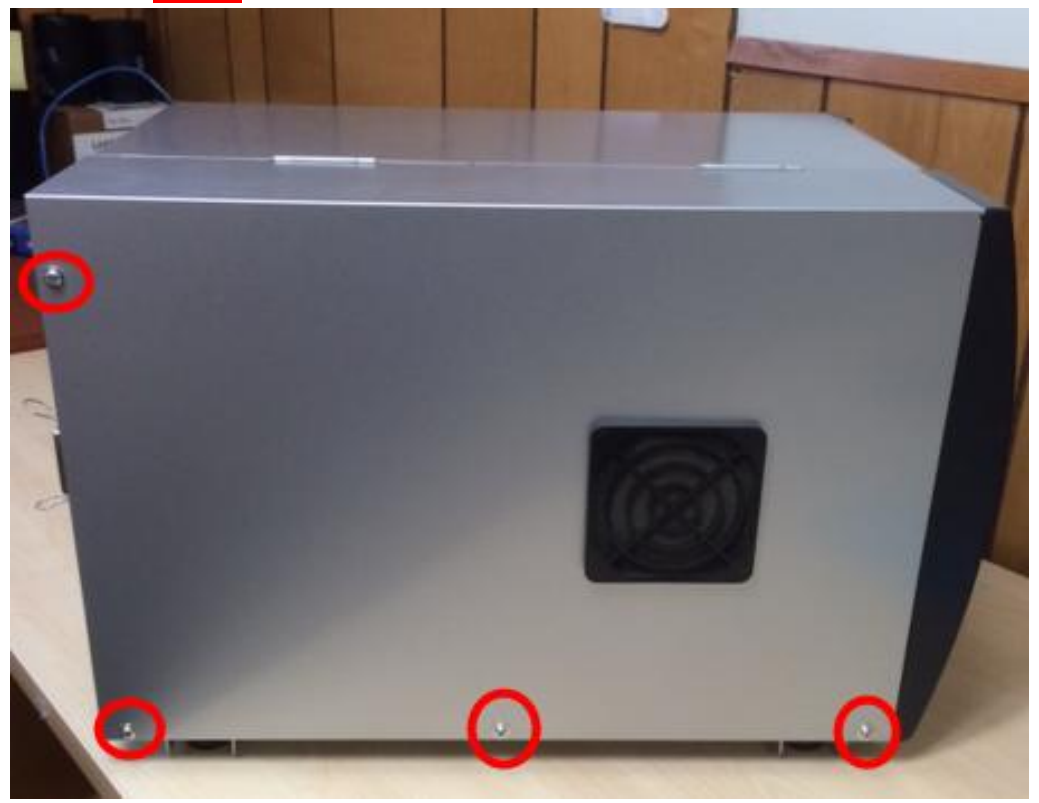

• Lift Cover and remove screws from both **Hinges** and the remaining screws from the **Side Cover** 

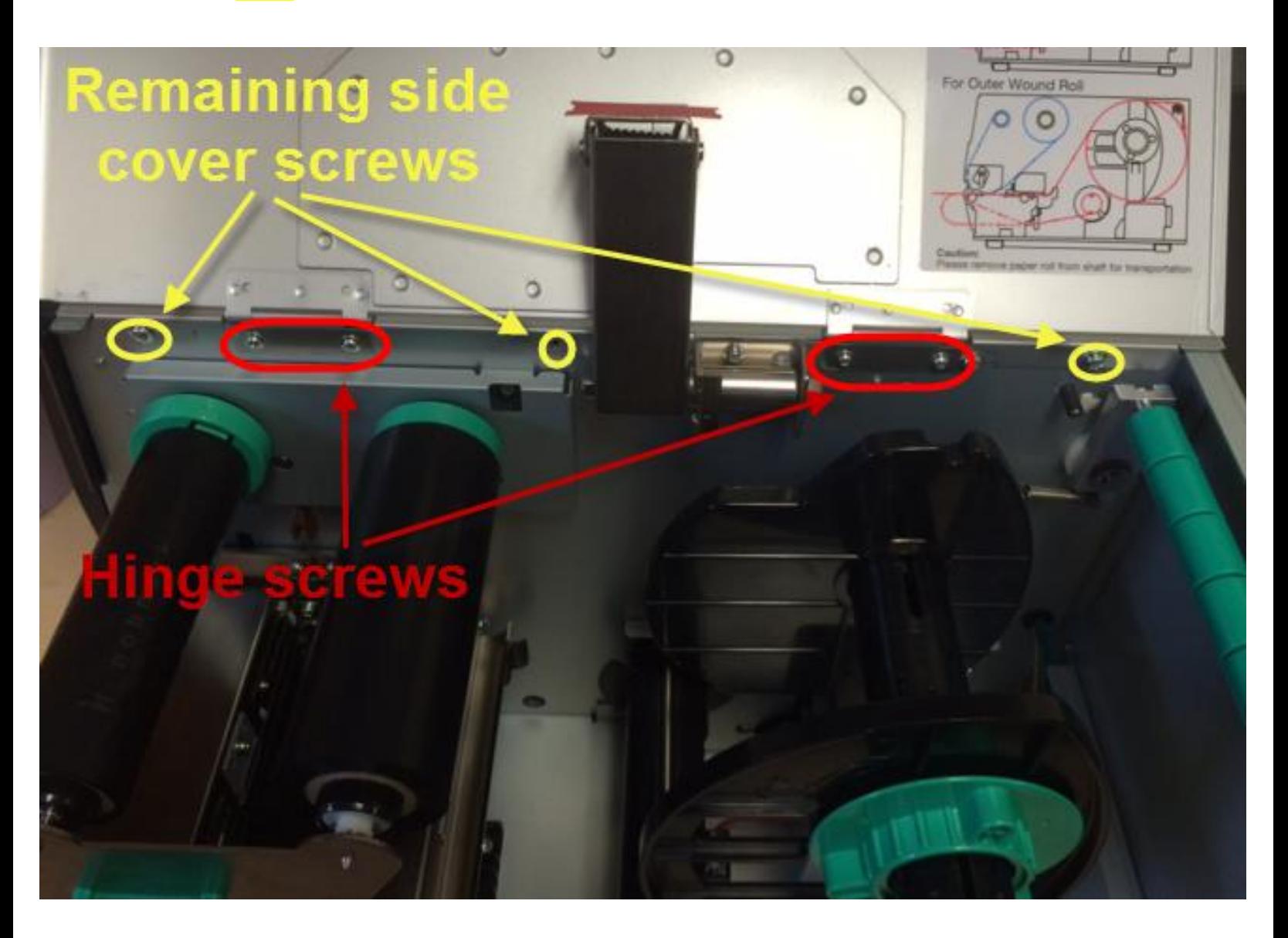

- Remove the side cover to access the LAN Card
- The MAC Address is located upside down on the LAN Card

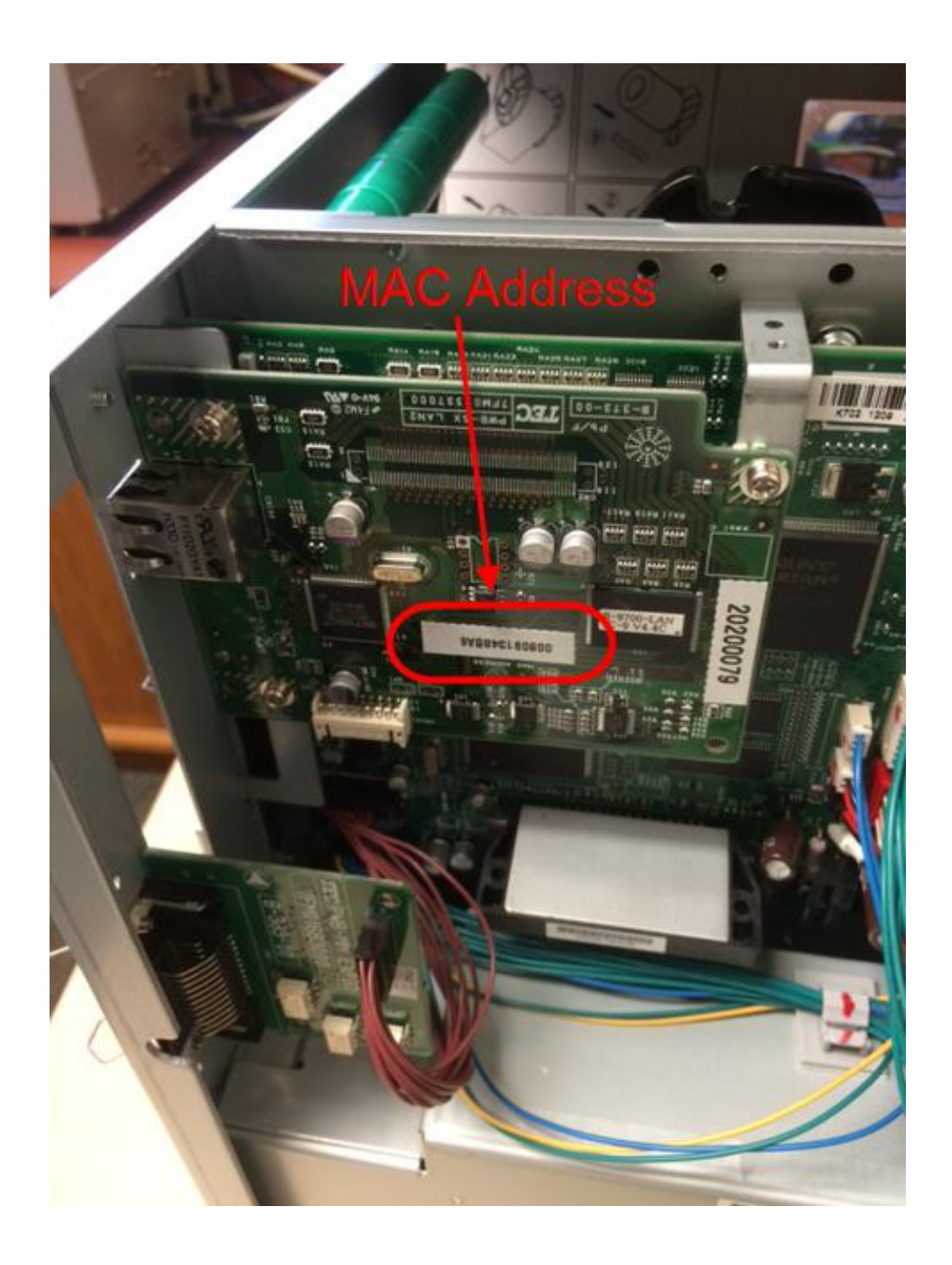